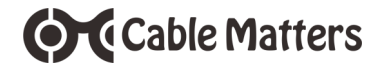

for Windows computers

Model 201053

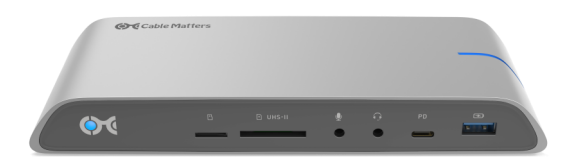

# **User Manual**

Check for updated Thunderbolt 3 driver information at: **kb.cablemattersc.com**

**support@cablematters.com**

# **Table of Contents**

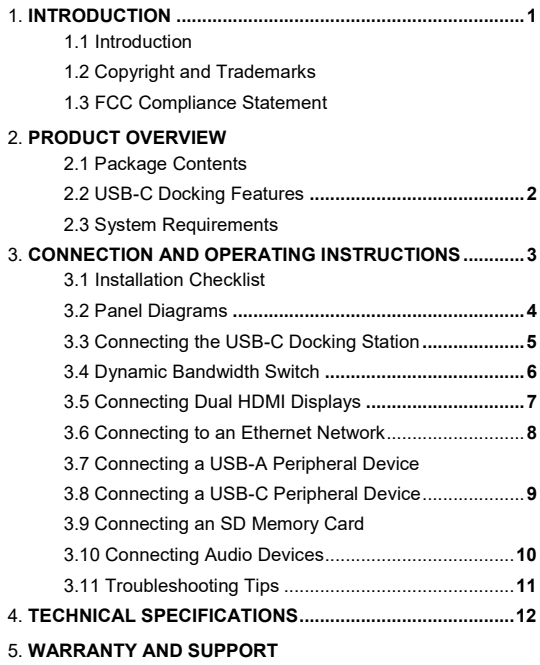

- 5.1 Customer Support and Contact Information
- 5.2 Warranty Information
- 5.3 Limitations of Liability

## **1. INTRODUCTION**

#### **1.1 Introduction**

Thank you for your purchase from Cable Matters® Inc., the 'Reliable Connectivity' company. This User Manual provides an overview of the features and installation of the

### **USB-C™ Docking Station with Dual 4K Displays & 80W PD**

Please read these instructions carefully before connecting, operating or configuring this product. Keep this user manual for future reference.

Contact **support@cablematters.com** for product support.

#### **1.2 Copyright and Trademarks**

Specifications are subject to change without notice. Cable Matters is a registered trademark or trademark of Cable Matters Inc. All rights reserved. All other trademarks are the property of their respective owners.

Thunderbolt and the Thunderbolt Logo are trademarks of Intel Corporation in the U.S. and/or other countries. USB Type-C™ and USB-C™ are trademarks of USB Implementers Forum HDMI, the HDMI logo, and High-Definition Multimedia Interface are trademarks or registered trademarks of HDMI Licensing, LLC in the United States and/or other countries.

#### **1.3 FCC Compliance Statement**

This device complies with Part 15 of the FCC Rules. Operation is subject to the following two conditions: 1) This device must not cause harmful interference, and 2) this device must accept any interference received, including interference that may cause undesired operation.

## **2. PRODUCT OVERVIEW**

#### **2.1 Package Contents**

Please check that the following items are contained in the package:

- USB-C Docking Station with Dual 4K Displays & 80W PD
- Docking Station Stand
- USB-C 3.1 Gen 2 Host Cable
- AC Power Adapter
- User Manual (available in a PDF)

#### **2.2 USB-C Docking Station Features**

- Add video, data, and charging functions over a single USB-C or Thunderbolt 3 port
- Connect 4K displays with HDMI input
- Dynamically configure the bandwidth to connect 4K displays with the 4K/HD switch
- Charge a notebook up to 80 watts with a power delivery equipped USB-C port
- Connect to a wired Ethernet network
- Transfer files and charge a USB-A or USB-C peripheral with USB-C 3.1 (up to 10 Gbps)
- Connect a USB 3.0 or USB 2.0 peripheral device
- Add a 2.4 GHz mouse/keyboard combo to the dedicated USB 2.0 port
- Transfer files from a UHS-I microSD card or a UHS-II SD card
- Audio support for a microphone and a headset or speaker
- Brushed aluminum housing with a power-saving On/Off switch
- Optional stand to place the Dock in a vertical orientation

#### **2.3 System Requirements**

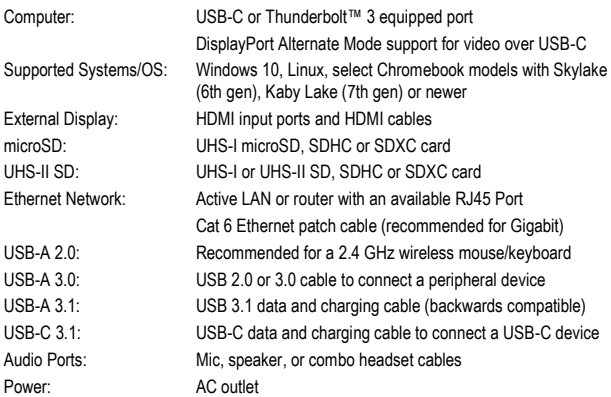

**Note**: All cables to connect devices to the Dock are sold separately.

#### **3. Connection and Operating Instructions**

#### **3.1 Installation Checklist**

#### Driver Requirements

- A PC with Thunderbolt 3 may need an update for Thunderbolt 3 to function properly For more information go to **kb.cablematters.com**
- Be prepared to reboot your computer after the driver installation

#### Power Requirements

- The Docking Station must be connected to AC power in order to operate
- Your computer must support power delivery over USB-C for charging up to 80 watts

#### External Display Requirements

- Check if your computer supports DP Alternate Mode over USB-C
- Check if your computer supports one or more external displays over USB-C
- Bandwidth configuration switch must be set to 4K to connect dual 4K displays (resolution is dependent on the available Dock bandwidth)

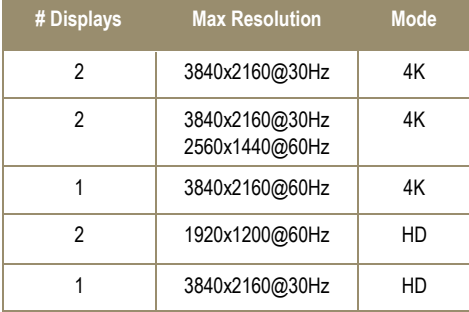

#### **OCCable Matters** USB-C™ Docking Station with Dual 4K Displays & 80W PD **3.2 Panel Diagrams** ⋒ A Ω B  $P1$  UHS-1  $\Omega$ PD  $\mathbb{E}$  $\bullet$  $\bigcirc$  $\equiv$  $\blacksquare$ HDMI HDMI

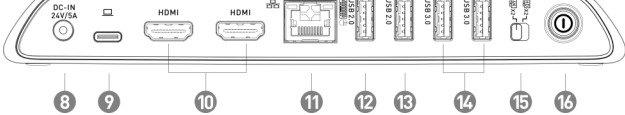

- 1) Power (blue) and host connection (white) status LED
- 2) microSD UHS-I memory card slot
- 3) SD UHS-II memory card slot
- 4) Mono microphone line-in port
- 5) Combo audio headset port
- 6) USB-C 3.1 Gen 2 (10 Gbps) downstream data transfer and charging port supports power profiles for 5V/3A, 9V/2A, and 15V/1.2A
- 7) USB 3.1 Standard-A Gen 2 (10 Gbps) data transfer and charging port up to 5V/2.1A
- 8) Power-in port (24VDC/5A)
- 9) Host USB-C port
- 10) 2x HDMI video ports
- 11) Ethernet port 1000Mbps Gigabit (HD mode) or 100-480Mbps (4K mode)
- 12) USB 2.0 port for a 2.4 GHz wireless mouse/keyboard
- 13) USB 2.0 port
- 14) 2x USB 3.0 (5 Gbps) data transfer ports
- 15) Bandwidth configuration switch for 4K or HD
- 16) On/Off switch
- **Note**: All cables to connect devices to the USB-C Docking Station are sold separately

#### **3.3 Connecting the USB-C Docking Station**

- 1) Connect the Dock to an AC power outlet or the Dock will not operate
- 2) Connect the included USB-C cable to the USB-C or Thunderbolt 3 port on the host computer
- 3) Depress the On/Off button to turn on the Dock
- 4) Wait while any additional drivers are automatically installed

#### Notes:

- Charge a laptop up to 80 watts while in use with a power delivery equipped USB-C or Thunderbolt 3 port
- Computers requiring more than 80 watts will charge at a slower rate. Some computer models may not charge over USB-C and require an AC power adapter.

#### **Troubleshooting Tips**

**OC** Cable Matters

- Unplug and re-plug the USB-C host cable to the Dock
- Reboot the computer and check that the Dock has AC power
- Check that the power status LED is lit on the front of the Dock
- Check with the computer maker for updated BIOS and USB-C or Thunderbolt 3 drivers
- Test the USB-C cable with a different device

ୣଡ଼  $\Theta$ ହ @Cable Matter .<br>대표  $_{\rm total}$ **Common Common** Γs  $^{\circ}$ HDMI т,  $\circ$  $\frac{1}{2}$ HDMI  $\mathbb{R}$  a  $\mathfrak{a}$ Î 報回

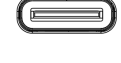

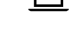

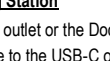

## **Conduct Cable Matters 3.4 Dynamic Bandwidth Switch**

This USB-C Docking Station supports the full USB-C Gen 2 10 Gbps bandwidth. This bandwidth is shared by all connected devices. The **4K** or **HD** switch allows the Dock to be configured to support dual 4K displays. Dynamically adjust the bandwidth allocation on the Dock by clicking the switch.

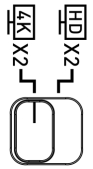

#### **4K Setting**

Use this setting for connecting dual 4K displays.

- Ethernet speed is limited to 100-480Mbps Ethernet
- USB 3.0 or USB 3.1 transfer speed is reduced to USB 2.0 speed
- UHS-I or UHS-II SD card R/W speed is reduced to 480Mbps (USB 2.0 speed)

#### **HD Setting**

Use this setting for connecting dual HD/QHD displays or one 4K UHD display.

- Gigabit Ethernet 1000Mbps speed is supported
- USB 3.1 Gen 2 10 Gbps data transfer rate is supported on the USB-C and USB-A ports (front panel)
- USB 3.0 5 Gbps data transfer rate is supported on the rear ports
- UHS-II SD card data transfer rate is supported

**HDMI** 

#### **3.5 Connecting Dual HDMI Monitors**

**Conduct Cable Matters** 

- 1) Connect an HDMI cable (sold separately)
- 2) Set the bandwidth switch to 4K or HD (see below)
- 3) Select the HDMI video input from the monitor menu
- 4) Select the audio output from the computer and input from the monitor menu

Windows (Duplicate or Extend the Display)

Video: Press Windows Logo + P

or search *Display* >Click *Adjust Resolution*

Audio: Search *Sound* > Click on the display name > *Set Default* > *OK*

#### Troubleshooting Tips

- Check that your computer supports DisplayPort Alternate Mode over USB-C
- Check that your computer supports two external displays
- 4K UHD video resolution requires a 4K video card source, cable, and output display

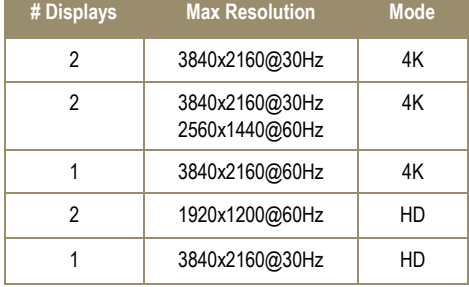

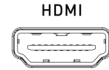

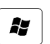

#### **3.6 Connecting to an Ethernet Network**

**Conduct Cable Matters** 

- 1) Connect an RJ45 patch cable to the Dock (Cat 6 recommended for Gigabit Ethernet)
- 2) Connect the patch cable to an active LAN or router port
- 3) Check the documentation of your LAN or router to configure network access
- 4) Link and Status LEDs should blink to indicate a live connection

#### Troubleshooting Tips

- Ethernet network speed is limited to 100-480Mbps Ethernet when in 4K mode
- Reboot the computer and check that the Link and Status LEDs are lit
- Test the patch cable with a different device or try another USB port

Check if your computer recognizes the Dock:

*Windows: Search Device Manager > Click on Universal Serial Bus devices > USB-C Computer Docking Station*

#### **3.7 Connecting a USB-A Peripheral Device**

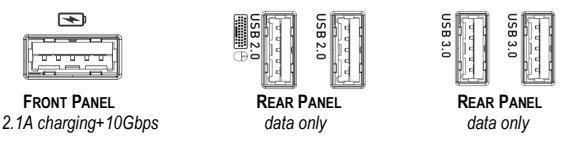

- 1) Connect a USB 2.0 or 3.0 device to the Dock
- 2) Wait while any needed device drivers are downloaded
- 3) Use *Safely Remove* or *Eject* to remove the device before unplugging, if needed

#### **Notes**:

- Front Panel USB 3.1 port supports the USB Gen 2 data transfer rate up to 10 Gbps and provides fast charging up to 5V/2.1A
- Rear Panel USB 2.0 ports are designed for 2.4 GHz devices such as a mouse/ keyboard. USB 2.0 offers less interference for wireless connections.
- Maximum data transfer rate is limited to 480Mbps (USB 2.0 speed) when the Dock is switched to 4K mode

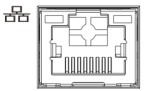

www.cablematters.com

# USB-C™ Docking Station with Dual 4K Displays & 80W PD

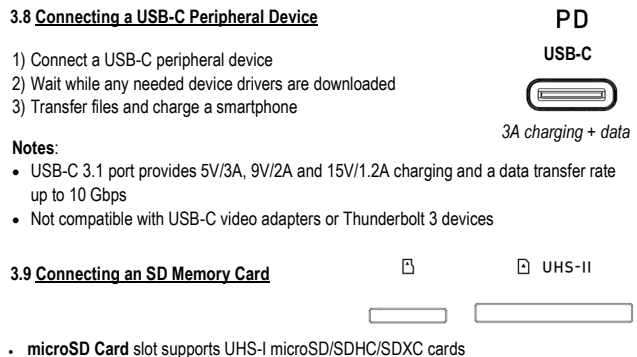

• **SD Card** slot supports UHS-I and UHS-II SD/SDHC/SDXC cards. A microSD card is supported with an SD adapter (sold separately).

#### **Installation Instructions**

- 1) Insert an SD card into the slot with the label facing up
- 2) SD card should be recognized after downloading any needed drivers
- 3) Always *Safely Remove* or *Eject* the device before unplugging

#### **Troubleshooting Tips**

- Data transfer rate is limited to 480 Mbps (USB 2.0 speed) when the Dock is switched to 4K mode
- Disconnect the Dock, reboot the computer, and reconnect everything
- Test the SD card with a different card reader

**Conduct Cable Matters** 

 $\ddot{\theta}$ 

#### **3.10 Connecting Audio Devices**

**Conduction Cable Matters** 

- 1) Connect an external 3.5mm mono microphone to the Mic port
- 2) Connect a stereo headset or external speaker to the combo audio port. This port also supports a headset/mic combo.

#### **Note**:

Configure the audio settings from the computer: Search *Control Panel* > Click on *Sound* > Adjust *Playback* or *Recording* devices

#### **Troubleshooting Tips**

- 3.5mm TS microphone port does not provide power to a mic
- Mono microphone port does not support stereo audio
- Test the cable/device an audio port on a different device

**Conduct Cable Matters** 

#### **3.11 Troubleshooting Tips**

Check for updated drivers from your computer manufacturer Check for Thunderbolt 3 driver information at:

#### **kb.cablematters.com**

#### Dock

- Check that the Dock is connected to AC power and that the LED is lit
- Check that your computer is connected to the **Host** USB-C port

#### Cabling

- Check that all cable connections are secure
- Test device cables with different equipment

#### Computer Source

- Check the specifications from the manufacturer to see if your computer supports power delivery over USB-C, DP Alternate Mode, and two external displays
- Some computers require more than 80 watts for charging or do not recognize charging over USB-C
- Reboot the computer after making multiple changes

#### Connected Displays

- Select the HDMI input from the display menu
- Adjust the audio level from the computer and connected display menu
- An active adapter is required for converting the video output. Cable Matters has tested this with our HDMI to DP (Model 103069), HDMI to VGA (Model 113046) and HDMI to DVI (Model 303002) products.
- 4K video resolution requires a 4K video card source, cable and output display
- Check the video resolution support list under Section 3.5 (page 7)

#### USB Peripheral Devices

- USB-A or USB-C devices must support Battery Charging 1.2 to benefit from the fastcharge function of the USB ports on the front panel
- USB-C 3.1 device port (not Host port) is NOT compatible with USB-C adapters or Thunderbolt 3 devices for video output or data transfer

### Contact **support@cablematters.com** with a description of your computer

**Conduction Cable Matters** 

#### **4. TECHNICAL SPECIFICATIONS Model 201053**

USB-C/Thunderbolt 3 (upstream/host): USB Type-C with power delivery USB-C (downstream/device): USB 3.1 Type-C (5V/3A, 9V/2A, 15V/1.2A charging) Ethernet Network Port: RJ45 8P/8C 568-B microSD Memory Card Slot: microSD (SDHC/SDXC UHS-I) SD Memory Card Slot: SD (SDHC/SDXC UHS-I/UHS-II USB 3.1 (front panel): USB-C 3.1 Type A Gen 2 (10 Gbps) (data and charging) 2x USB 3.0 (rear panel): USB 3.0 Type A (data only) 2x HDMI Video: HDMI 19-Pin HDMI Audio: 8-Ch LPCM, compressed audio Audio Input: 3.5mm TS Mic Port Audio Output: 3.5mm TRRS Combo Headset/Mic Power: 24V/5A OS Support: Windows 10 / Linux /Select Chromebook models Dock Housing (LxWxH): 7.9 x 2.8 x 1.0 Inches Dock Stand: (LxWxH): 3.4 x 2.8 x 1.8 Inches Compliance: C E, FCC, RoHS Warranty: Limited One-Year

Note: Specifications are subject to change without notice

#### **5. WARRANTY AND SUPPORT**

#### **5.1 Customer Support and Contact Information**

Cable Matters offers lifetime technical support as an integral part of our commitment to provide industry leading solutions.

Contact us with any questions at **support@cablematters.com.**

#### **5.2 Warranty Information**

This product is backed by a limited one-year warranty. The warranty covers parts and labor costs only. Cable Matters does not warrant its products from defects or damages arising from misuse, abuse, or normal wear.

#### **5.3 Limitation of Liability**

In no event shall Cable Matters Inc. (including their officers, directors, employees or agents) be liable for any damages (whether direct or indirect, special, punitive, incidental, consequential, or otherwise), loss of data, loss of profits, loss of business, or any pecuniary loss, arising out of, or related to the use of this product exceeding the actual price paid for the product (as allowed by state law). Specifications are subject to change without notice.

**OC** Cable Matters

USB-C™ Docking Station with Dual 4K Displays & 80W PD

## **View compatible products at www.cablematters.com**

HDMI® to DisplayPort™ Adapter

Model 103069

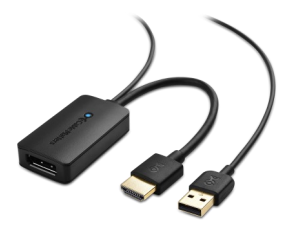

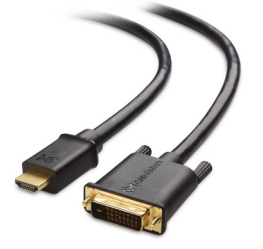

HDMI® to DVI Cable

Model 303002

HDMI® to VGA Adapter

Model 113046

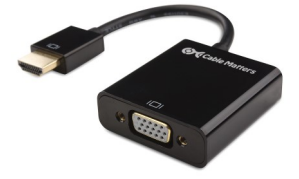

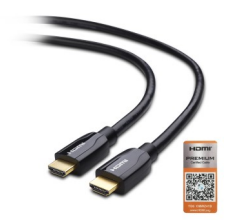

4K-Rated Premium Certified HDMI® Cable

Model 300010

**OC** Cable Matters

USB-C™ Docking Station with Dual 4K Displays & 80W PD

## **View compatible products at www.cablematters.com**

Certified USB-C™ Gen 2 Video, Data & 100W Charging Cable

Model 201025

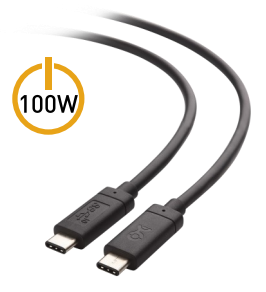

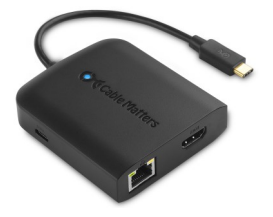

USB-C to HDMI® Multiport Adapter with 100W PD

Model 201048

Snagless Cat 6 Patch Cables Model 160021

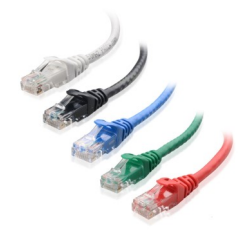